## **61 设置表格行列数对话框**

第三步,添加通过"行列"对话框,设置表格行列数的功能。

## **61.1 "行列"对话框**

C:\Users\Minwei\Projects\Qt\Sheet\rowcoldialog.h:

```
...
1
   class RowColDialog : public QDialog
   \left\{ \right....
 5 \mid \text{public:}...
        void setRowCount(int rowCount);
        int getRowCount(void);
         void setColumnCount(int columnCount);
         int getColumnCount(void);
         ...
   };
    ...
 2
 3
 4
 6
7
8
9
10
11
12
13
14
```
C:\Users\Minwei\Projects\Qt\Sheet\rowcoldialog.cpp:

```
...
   void RowColDialog::setRowCount(int rowCount)
    {
        ui->m_spinRow->setValue(rowCount);
   }
   int RowColDialog::getRowCount(void)
    {
        return ui->m_spinRow->value();
    }
    void RowColDialog::setColumnCount(int columnCount)
   {
        ui->m_spinCol->setValue(columnCount);
    }
    int RowColDialog::getColumnCount(void)
   {
        return ui->m_spinCol->value();
    }
    ...
 1
 2
 3
 4
 5
 6
 7
 8
9
10
11
12
13
14
15
16
17
18
19
20
21
```
## **61.2 主窗口**

C:\Users\Minwei\Projects\Qt\Sheet\sheetwindow.cpp:

```
...
1
  #include "rowcoldialog.h"
2
```
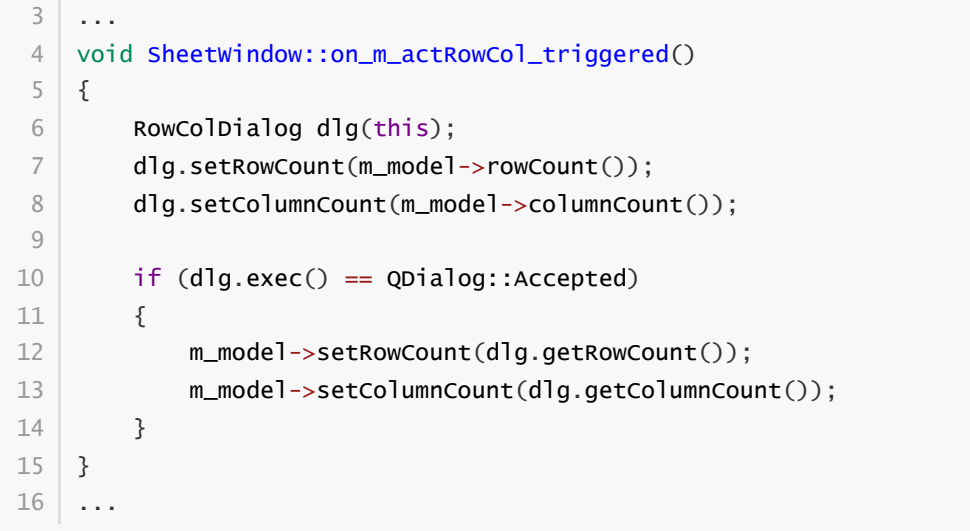

## **61.3 测试验证**

运行效果如图所示:

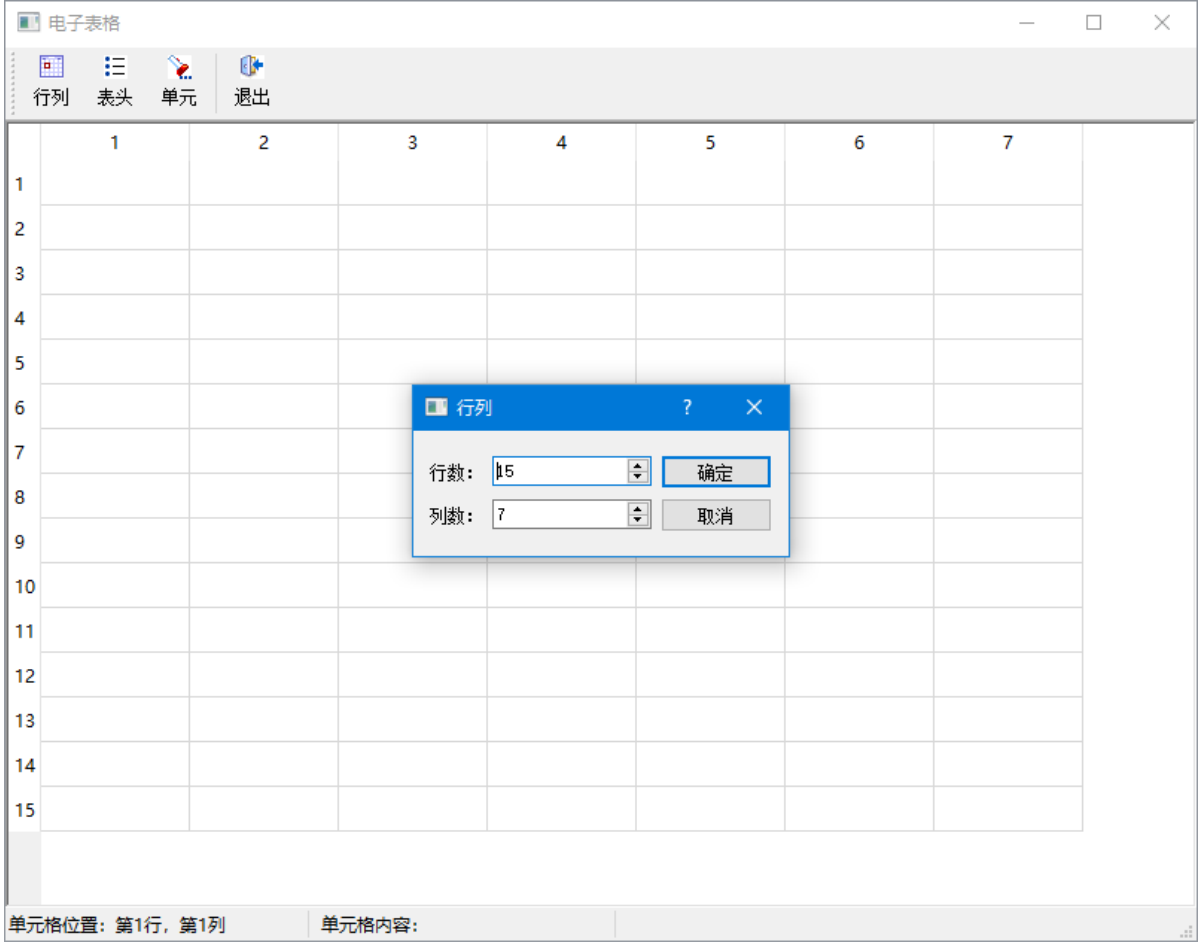